## 図書館HPから「貸出・予約状況」が確認できます!

仁愛大学附属図書館のホームページ画面(https://www.jindai.ac.jp/lib/) の「利用状況照会」で貸出・予約状況の確認ができます。

「利用状況照会」を利用するには、「パスワード」を図書館に申請する 必要があります。申請方法は下記の要領でお願いします。

## 図書館で登録後、大学提供のメールアドレス宛に「利用者コード」及び 「パスワード」を送ります。

※「利用者コード」は貸出に利用しているコードですので、申請は必要ありません。

## 記

## 「パスワード」申請方法

1.「パスワード」は 12 桁以内、半角英数字(大文字・小文字を 区別します)、キーボードにある記号なら何でも使えます。

2.申請は、メールまたは直接図書館にて行ってください。

- ・メールの宛先は lib@jindai.ac.jp です。
- ・直接図書館で申請する場合は、平日 9:00~17:00 にお願い します。

以上

きりとり線

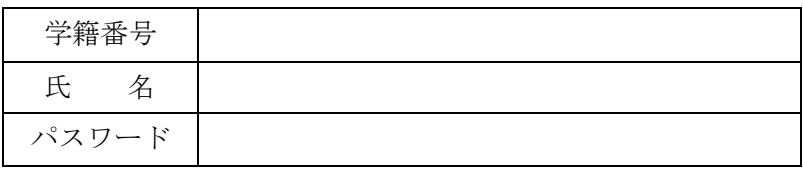